## **Pre-Requisites**

Users will need working knowledge of the Standard Operating Procedures, how to navigate the Homeless Management Information System (HMIS), and minimum data collection requirements for 211. Real time data entry is necessary to ensure accurate data collection and reporting.

## **CallPoint**

- 1. Access the CallPoint Module from the left-hand menu.
- 2. When a 211 call comes in, Start New Call.

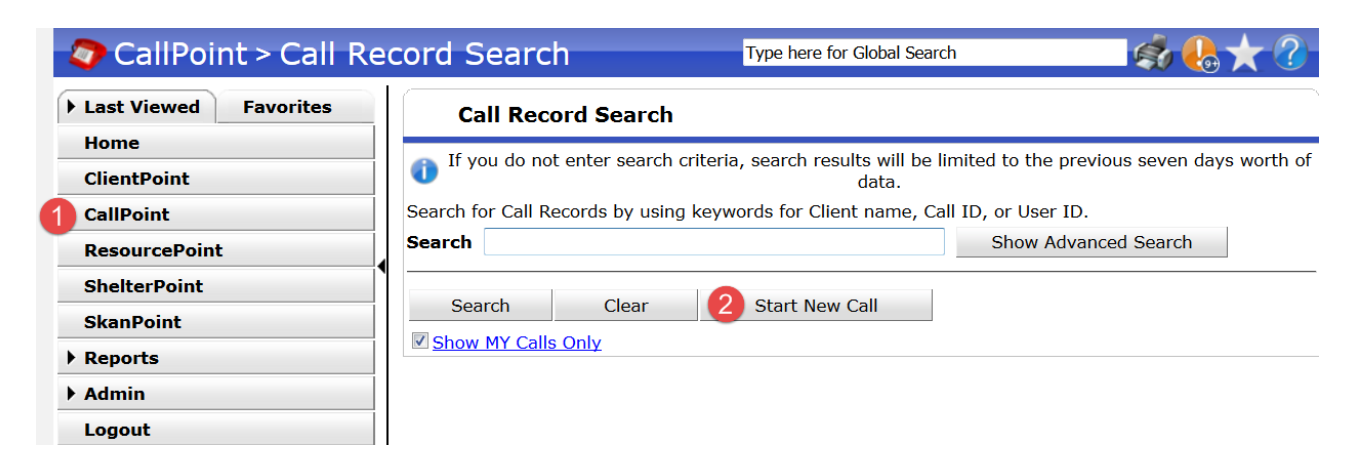

## **Current Call**

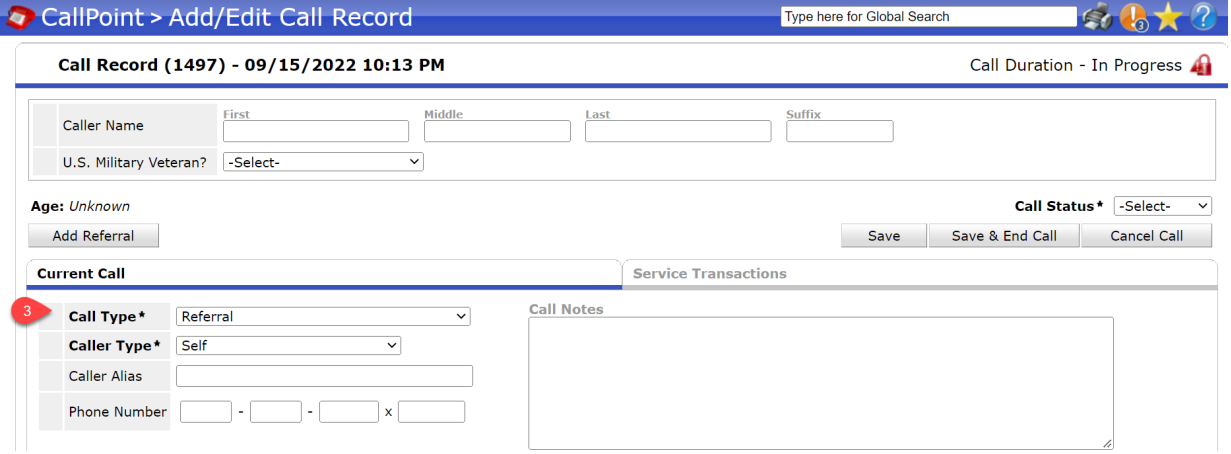

- 3. Complete Call Data
	- a. Select Call Type and Caller Type from the list
	- b. Enter the incoming phone number, if not autocompleted.
	- c. Complete any additional assessment questions as they appear below
	- d. Save

# 211 CallPoint SP5.14

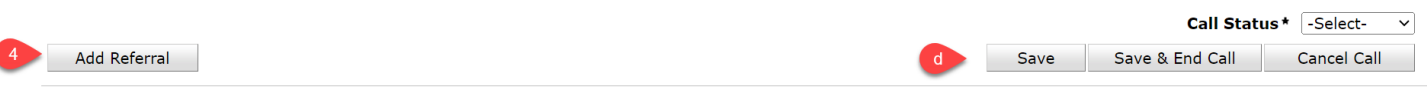

### **Referrals**

- **Add Referral** 4.
- 5. Select up to 5 Needs from the Service Code Quicklist or use the Service Code Look-Up (to search the AIRS taxonomy database)
- 6. Add Terms & Go To Search Results

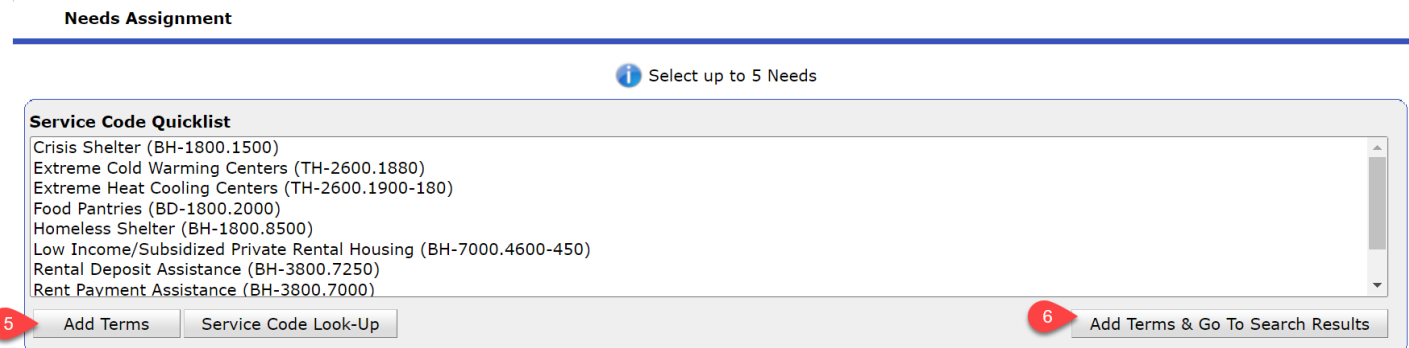

*\*If you are unable to find a resource you are looking for or find an update needed, please contact* 

*[CommunityPoint@dupageco.org](mailto:CommunityPoint@dupageco.org) and include the service code(s) used and the name of the resource(s).*

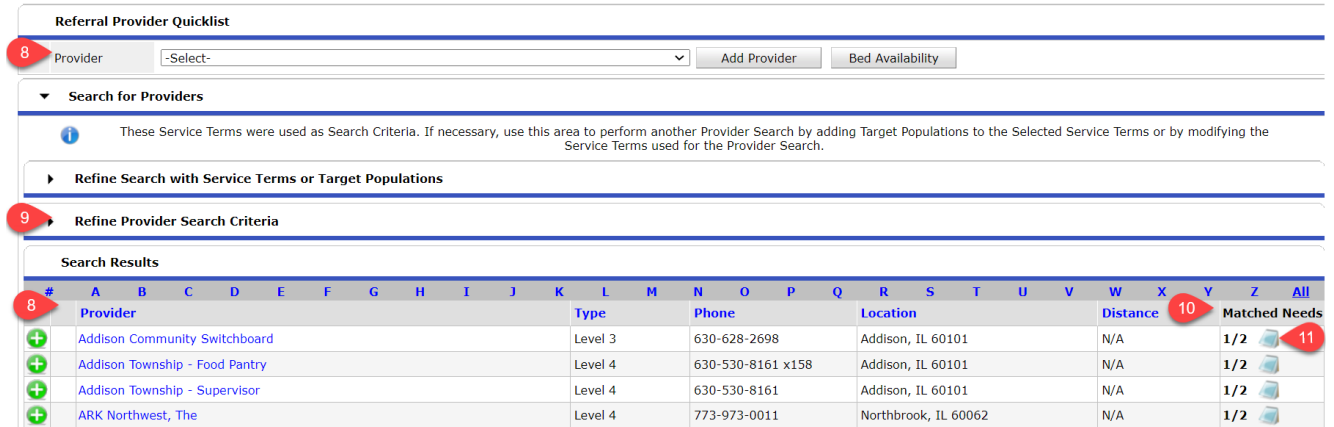

- 7. Review and Select the Referral Providers
- 8. Select the Referral Provider(s) from the Referral Provider Quicklist or from the Search Results
- 9. Search results can be filtered by physical location or service area
- 10. Results will show the number of needs selected that this provider has a service for. Select the icon under Matched Needs to review.
- 11. Select the Provider Name and select  $\bullet$  to the left of the service term to see additional information

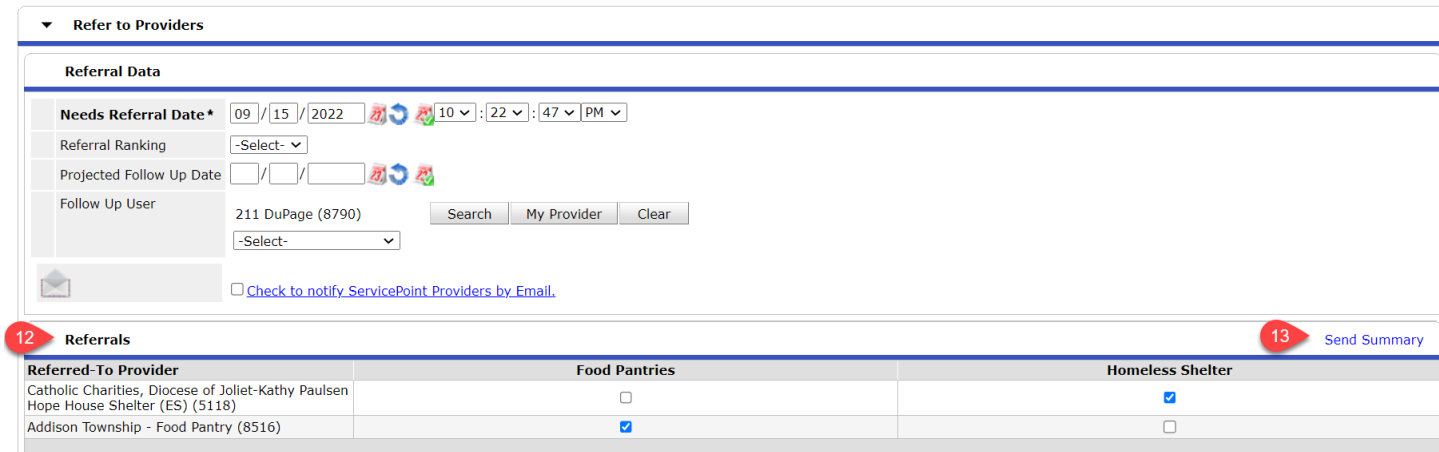

- 12. Skip the section labeled "Referral Data" and move to the Referral table to mark which need is being referred to which resource provider(s) if not already selected.
- 13. A summary of the provided referrals may be emailed to the client by selecting 'Send Summary' and entering the recipient's email address
- 14. Select Save All

#### **End Call**

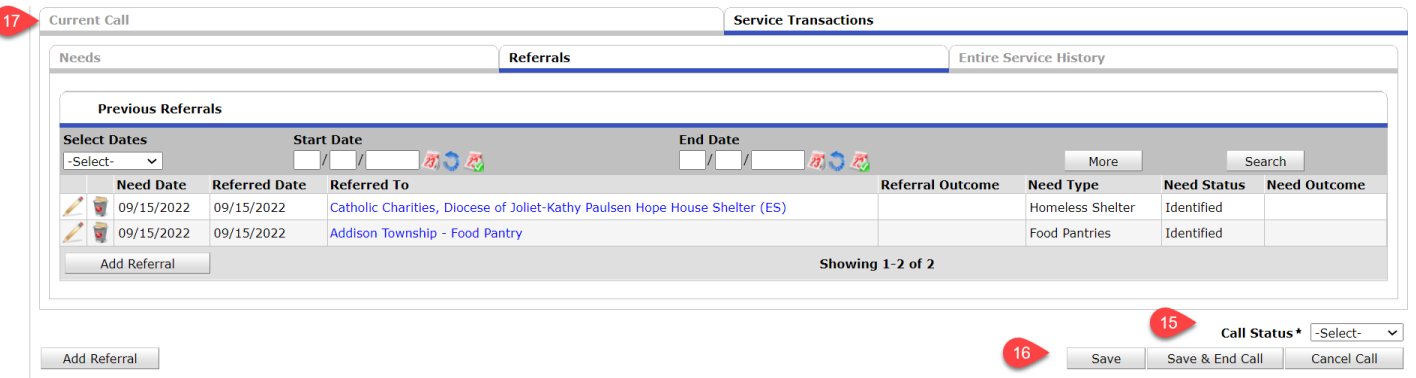

- 15. Update the Call Status, which will typically be "Complete". A Call Status may be left "Incomplete" in the following situations:
	- Caller in crisis or dangerous situation
	- Caller extremely confused or having difficulty with understanding referrals
	- Caller requires substantial number of referrals with lots of needs
- 16. Save & End Call
- 17. If a call is left "Incomplete", enter a brief note about the interaction and the follow-up need by returning to the "Current Call" tab and using the Call Notes text box.